CzechIdM supports Single-Sign-On of the AD domain users. The mechanism uses web server, which handles the Kerberos authentication and provides the login of the authenticated user in the HTTP header. Then CzechIdM processes this header and authenticates the user automatically.

If the user is the Application Admin (e.g. has assigned the role superAdminRole), SSO authentication is disabled for security reasons.

This tutorial shows how to configure an Apache web server and enable SSO in CzechIdM.

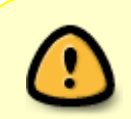

When enabling SSO, be sure that your Apache Tomcat application server listens only on localhost (as in standard configuration by [install guide](https://wiki.czechidm.com/tutorial/adm/server_preparation#apache_tomcat_configuration)), so no one can forge the HTTP headers and gain access pretending to be one of the users.

During the tutorial, we use the name of the AD domain COMPANY.CZ. CzechIdM will be accessible from the address <https://idm.company>.

### **AD - configure a new service**

A new service for CzechIdM must be configured in AD. The service must be linked to a specific user. We recommend using only one user per one service (linking multiple services to one user is theoretically possible, but linking one service to multiple users breaks the Kerberos authentication).

Create a new AD user (no special privileges required), e.g. "idm-sso".

Choose the name of the service: HTTP/idm.company@COMPANY.CZ (this doesn't have to contain the exact name of the IdM server, but it helps).

In AD domain controller, start the CMD and generate the keytab:

ktpass -out idm.company.keytab -princ HTTP/idm.company@COMPANY.CZ -mapUser idm-sso@company.cz -crypto all -pass \* -ptype KRB5\_NT\_PRINCIPAL

The command will prompt for a password.

Download the generated file idm.company.keytab, which will be used in the next steps.

# **Configure Apache httpd - Linux**

We expect that Apache is installed according to the [admin guide.](https://wiki.czechidm.com/tutorial/adm/server_preparation#httpd_installation_and_configuration)

Install mod\ auth\ kerb:

### **yum install** mod\_auth\_kerb

Put the file idm.company.keytab in /etc/httpd/keytabs/ and set correct permissions:

```
mkdir /etc/httpd/keytabs/
chmod 755 /etc/httpd/keytabs/
mv idm.company.keytab /etc/httpd/keytabs/idm.company.keytab
chown apache:apache /etc/httpd/keytabs/idm.company.keytab
chmod 600 /etc/httpd/keytabs/idm.company.keytab
```
Configure Kerberos realm in /etc/krb5.conf and the addresses of the domain controllers. We use DC dc.company.cz in our example:

```
[logging]
 default = FILE:/var/log/krb5libs.log
 kdc = FILE:/var/log/krb5kdc.log
admin server = FILE:/var/log/kadmind.log
[libdefaults]
 default_realm = COMPANY.CZ
dns lookup realm = falsedns lookup kdc = false ticket_lifetime = 24h
 renew_lifetime = 7d
forwardable = true[realms]
COMPANY.CZ = {kdc = dc.companv.czadmin server = dc.company.cz }
[domain_realm]
 .company.cz = COMPANY.CZ
 company.cz = COMPANY.CZ
```
Check that the keytab works:

```
yum install krb5-workstation
kinit -k -t /etc/httpd/keytabs/idm.company.keytab
HTTP/idm.company@COMPANY.CZ
klist -e
```
Edit proxy settings in the /etc/httpd/conf.d/ssl.conf

```
change this:
ProxyPass / ajp://localhost:8009/
ProxyPassReverse / ajp://localhost:8009/
```

```
to this:
```
ProxyPass /idm/ ajp://localhost:8009/idm/ ProxyPassReverse /idm/ ajp://localhost:8009/idm/

Add Kerberos configuration and setting the REMOTE\_USER header inside the **VirtualHost tag** in /etc/httpd/conf.d/ssl.conf. And exlude "/idm/api/v1/status" from authentication so everyone can access it:

```
 <Location /idm>
         AuthName "Kerberos Login"
         AuthType Kerberos
         KrbMethodNegotiate On
         KrbMethodK5Passwd On
         KrbAuthRealms COMPANY.CZ
         KrbServiceName HTTP/idm.company@COMPANY.CZ
         Krb5KeyTab /etc/httpd/keytabs/idm.company.keytab
         require valid-user
     </Location>
   RequestHeader set REMOTE USER %{REMOTE USER}s
    <Location /idm/api/v1/status>
 Satisfy Any
    </Location>
```
This configuration enables **Negotiate** (the users logged in domain computer will be automatically authenticated - this must be enabled in the browser), as well as **Basic Auth** (the user, who is not logged in domain computer, will be first prompted for username and password with the message "Kerberos Login" and the credentials will be sent to AD for authentication). Negotiate can be disabled by KrbMethodNegotiate, Basic Auth can be disabled by KrbMethodK5Passwd.

Restart httpd service:

systemctl restart httpd

### **Enable authentication in browsers**

Sending of Kerberos tickets (the method Negotiate) must be enabled in the browsers, otherwise the automatic authentication wouldn't work.

### **Internet Explorer**:

- Internet Options Security Trusted Sites add<https://idm.company>
- **i** ( $\sqrt[3]{\text{Fix Mel}}$  is this necessary as well?: Internet Options Security Local Intranet Zone -Custom - User Authentication - Logon - Automatic logon with current user name and password
- IE setup for Automatic logon:

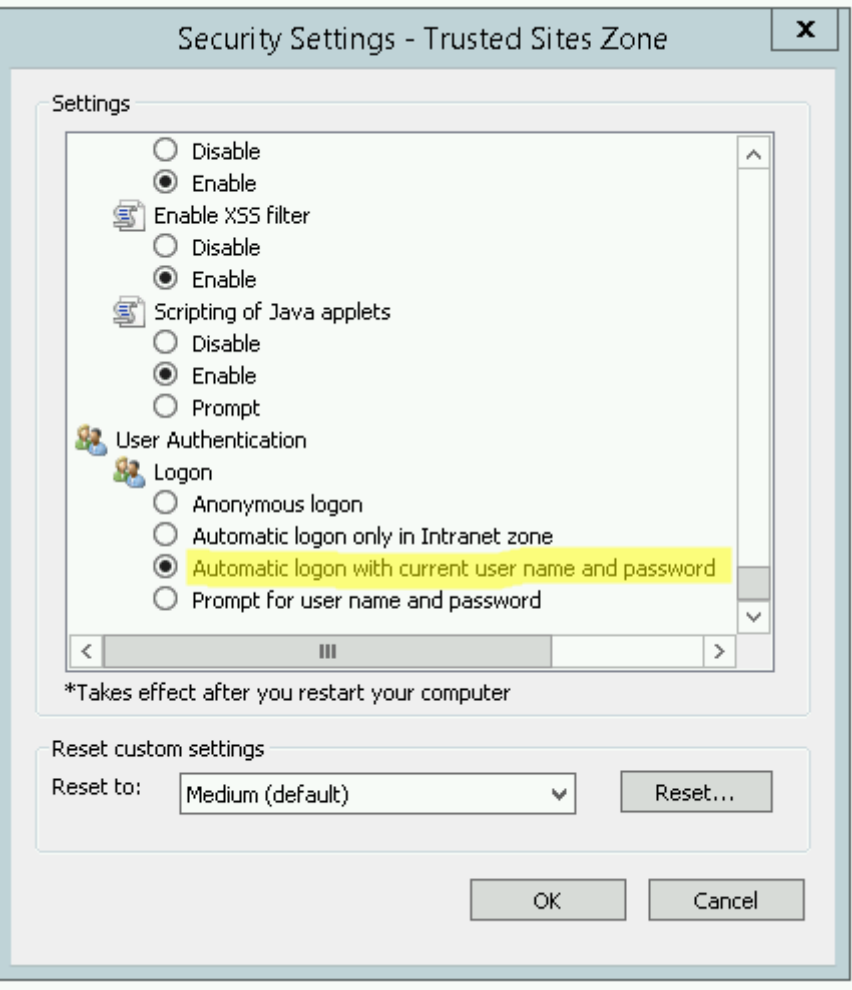

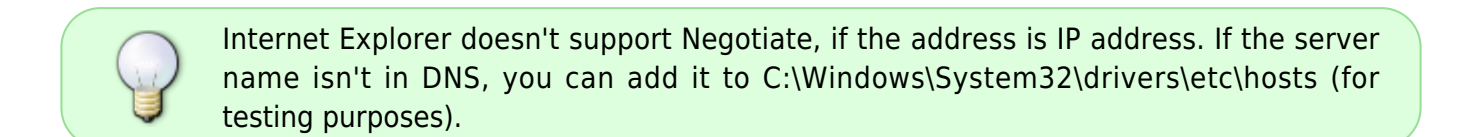

### **Mozilla Firefox**:

- go to about: config
- network.negotiate-auth.trusted-uris add <https://idm.company>

For more information about browsers see <https://www.samuraj-cz.com/clanek/kerberos-cast-10-nastaveni-webovych-prohlizecu/>

# **Enable SSO in CzechIdM**

SSO must be enabled in IdM configuration. Set the following to the application-SOMEPROFILE.properties:

```
idm.sec.core.authentication-filter.core-sso-authentication-
filter.enabled=true
idm.sec.core.authentication-filter.core-sso-authentication-filter.header-
name=REMOTE_USER
```
idm.sec.core.authentication-filter.core-sso-authentication-filter.uidsuffixes=@COMPANY.CZ

All configuration properties for SSO are described here: [SSO configuration properties.](https://wiki.czechidm.com/devel/documentation/application_configuration/dev/backend#sso_authentication_filter)

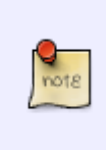

Although the SSO can be configured in the GUI (in configuration properties), we strongly discourage it. In case of broken GUI/authentication, you will have no other means to disable the SSO functionality than manually editing contents of the identity manager's database

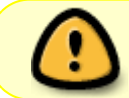

Users with superAdminRole cannot login by SSO, they will still be asked for password. This is by design.

# **Troubleshooting**

General things to check:

- The service principal name must be linked **only to one** user in AD.
- The keytab shouldn't be generated with only some ciphers, so use -crypto all in the command as above.

Usual messages in Apache error log:

• krb5\\_get\\_init\\_creds\\_password() failed: Cannot contact any KDC for requested realm: make sure that DC in /etc/krb5.conf kdc communicates on port 88:

telnet dc.company.cz 88

- krb5\ get\ init\ creds\ password() failed: Client not found in Kerberos database: the given user doesn't exist in AD (nothing wrong with configuration)
- krb5\\_get\\_init\\_creds\\_password() failed: Preauthentication failed: the given user has different password.
- gss\ accept\ sec\ context() failed: No credentials were supplied, or the credentials were unavailable or inaccessible (, Unknown error): the client doesn't trust the address of IdM, i.e. it isn't in Trusted sites in Internet Explorer.
- failed to verify krb5 credentials: Key table entry not found: something is wrong with the keytab. Try to compare its version (KVNO) and the version of Kerberos ticket:

\$ klist -k /etc/httpd/keytabs/idm.company.keytab Keytab name: FILE:/etc/httpd/keytabs/idm.company.keytab KVNO Principal

---- ----------------------------------------------------------------------- ---

- 5 HTTP/idm.company@COMPANY.CZ
- 5 HTTP/idm.company@COMPANY.CZ
- 5 HTTP/idm.company@COMPANY.CZ
- 5 HTTP/idm.company@COMPANY.CZ

5 HTTP/idm.company@COMPANY.CZ

\$ kinit -k -t /etc/httpd/keytabs/idm.company.keytab HTTP/idm.company@COMPANY.CZ \$ kvno HTTP/idm.company@COMPANY.CZ HTTP/idm.company@COMPANY.CZ: kvno = 5

• krb5\ rd\ req() failed when verifying KDC followed by failed to verify krb5 credentials: Permission denied: Bad permissions on the keytab file. All httpd processes must have read access to the keytab.

### **See also**

[Tips for configuring SSO on Windows \(can be useful on Linux servers as well\)](https://wiki.czechidm.com/9.7/adm/tips_for_configuring_sso_on_windows)

From: <https://wiki.czechidm.com/> - **CzechIdM Identity Manager**

Permanent link: **[https://wiki.czechidm.com/tutorial/adm/sso\\_ad\\_domain?rev=1578916867](https://wiki.czechidm.com/tutorial/adm/sso_ad_domain?rev=1578916867)**

Last update: **2020/01/13 12:01**

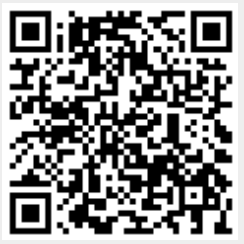